<span id="page-0-0"></span>ticket.sty v0.4c September 6, 2016 Making labels, visiting cards, pins and flash-cards with **LAT<sub>E</sub>X** A short introduction Who? Thomas Emmel [thomas@family-emmel.de](mailto:thomas@family-emmel.de) When? September 7, 2016

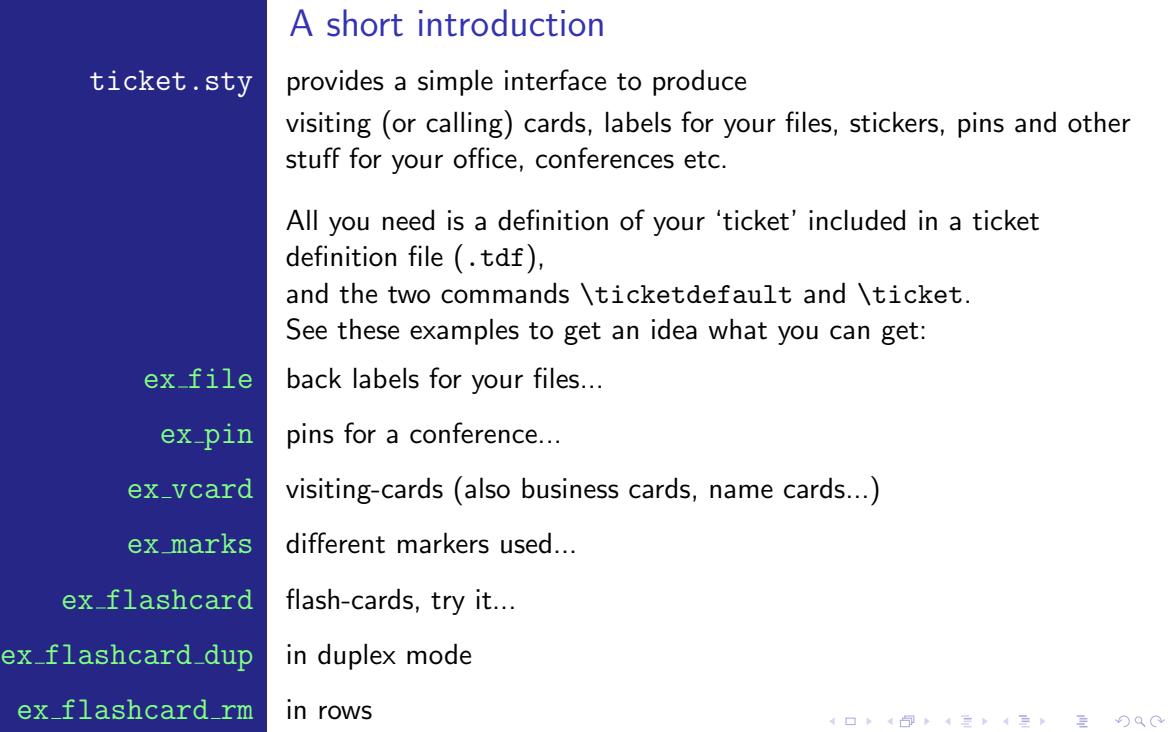

How to use it

Just add this line to the header of your latex-file: \usepackage[tdf-file,other options]{ticket} Use the letter or article documentclass and set up the paper-size that you need.

# The ticket definition file

```
A sample ticket definition (lz1680.tdf) for a 'LEITZ'-product is:
\frac{9}{2}%% ticket for "Leitz 1680"
%% pre-cutted label for wide files
\%\unitlength=1mm
%% tested for an HP5SiMX, adjust it for your printer
\hoffset=-16.2mm
\voffset=-6.6mm
\ticketNumbers{1}{4}
\ticketSize{189}{56.5} % in unitlength
\ticketDistance{0}{9.8} % in unitlength
```
The meaning of \unitlength is obvious, \hoffset and \voffset are used to adjust the printed output. \ticketNumbers $\{n_x\}$  $\{n_v\}$  are the number of the tickets on the sheet in horizontal and vertical direction. \ticketSize{width}{height} is the size of one ticket and  $\text{ticketDistance}_{dist_x}$ {dist<sub>y</sub>} are spaces between the tickets.

## Missing the ticket definition file

If you like to test a new ticket definition or you like to create only a single output without reusing those definitions anymore, ticket.sty assumes default values which can be redefined in your file. Simply call ticket.sty without any ticket definition: \usepackage[other options]{ticket} and add your definitions directly to the head of the file after loading ticket.sty.

```
How to fill your ticket
                     ticket.sty enables a picture-environment for all tickets. You can put
                     things into this picture with \ticketdefault and \ticket. Both
                     commands offer one argument.
\ticketdefault is used to put a default and unique background to your ticket, that will
                     be – of course – not changed for all tickets unless you change it with:
                     \renewcommand{\ticketdefault}{%
                        \put(100, 5){\includegraphics[width=35mm]{logo}}%
                        \put(100,50){\begin{rotate}{180}\Huge ...\end{rotate}}%
                         }
         \ticket is used to provide the content which will be changed for the individual
                     tickets. The simplest way to do that is to define a new command like
                     this:
                     \newcommand{\myticket}[3]{\ticket{%
                        \put( 0, 5){#1}%
                        \put( 20,20){{\bfseries\large#2}\\#3}%
                        }}
```
**KOD KARD KED KED E VOOR** 

# Additional Options

Most of the options other than the tdf-file are used to create marks or decorations around the ticket:

crossmark  $\frac{1}{4}$   $\frac{1}{4}$  Add a cross at all four corners of the ticket

Add a circle at all four corners

 $\frac{1}{2}$  emptycrossmark A crossmark where the part of the cross inside the ticket is not visible

 $cutmark$  Just add cutmarks at the outer region of the page

 $\sqrt{\frac{1}{2} \cdot \frac{1}{2}}$  Add a frame around each ticket

rowmode This option creates the tickets in rows instead of columns, which might be useful in some cases.

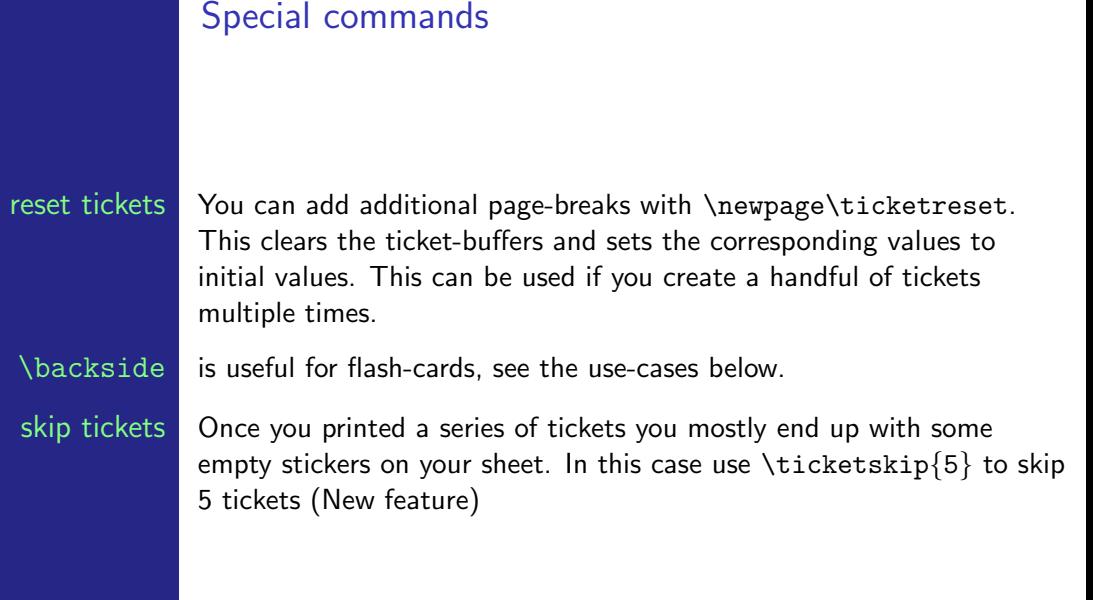

# Organising and reading input

In general it is a good idea to create a file that contains all definitions and the whole latex-setup and a second file that contains only the data that you like to print which can be referenced by \input. For example, if you reference a huge database of names of people which are used for the pins of a conference, you can easily write a script (perl, python...) that extracts the data to a file that is itself latex-formated with a \myticket{  ${ }$   ${ }$   $\}$  on each line. Sometimes – of course – you only have to print only a small amount of data and all data can easily be written to a single file. Sometimes a small generator-function can help to create numbers on tickets: \newcounter{numcards}

```
...
\begin{document}
```
... \whiledo{\thenumcards<25}{\stepcounter{numcards}\acard{\thenumcards}}%

### Use-cases

Some examples were referenced at the beginning of this manual. I will finish this short introduction with an overview of special examples and their implementations...

### Files and pins This is a simple example for your files.

The same applies to pins. Start with a \ticketdefault, with this background:

```
\renewcommand{\ticketdefault}{%
 \put(155,5){\begin{sideways}%
      \includegraphics[width=35mm]{logo}\end{sideways}}%
  \put(150,50){\begin{rotate}{180}\Huge C O M P U T E R\end{rotate}}%
}
```
Now, create the content of the \ticket which differs:

```
\newcommand{\filelabel}[3]{\ticket{%
    \put(33,48){\begin{sideways}\bfseries\Large#1\end{sideways}}%
    \put(43,5){\begin{sideways}%
        \begin{minipage}[t]{50mm}%
          {\bfseries\large#2}\\[2ex]\large#3%
        \end{minipage}%
      \end{sideways}}%
}}
And fill the tickets:
\begin{document}
...
\filelabel{1}{\LaTeX{} - styles}{Standard styles\\Own styles\\%
  \hspace*{5mm}\bfseries ...\\\hspace*{5mm}\bfseries ticket}%
```
...

**KORK EX KEY A BY A GACK** 

Visiting-cards In this example, the \ticketdefault is empty, since we need a front and and background that differs:

```
\renewcommand{\ticketdefault}{}%
```

```
\newcommand{\vcardfront}[5]{\ticket{%
    \put( 63, 5){\includegraphics[width=40mm,angle=90,origin=bl]{logo}}
    \put( 63.2, 2){\color{uni}your logo}
    \put( 5, 13){\color{uni}}line(1,0){56}}\put( 7, 10){\small your company}
    \put( 7, 6.5){\small{small~stretch}}\put( 7, 3){\small{~small~xxxx~city~and~state}}\put( 7, 24){\small phone:}\put( 7, 20){\small fax:}
    \put(6,40){\bfseries\LARGE #1}
    \put(7,36){#2}\put(15,24){\small #3}
    \put(15,20){\smash{\smash{\pm 4}}\put( 7,16){\smash{\smash{\smash{4}}}}}
```

```
\newcommand{\vcardback}[1]{\ticket{%
    \put( 7, 26){\small private:}
    \put( 5, 23){\color{uni}\line(1,0){56}}
    \put( 7,19){\small%
        \begin{minipage}[t]{50mm}{#1}\hss\end{minipage}}%
}}
```

```
And fill the tickets:
% a counter, which makes life easier...
\newcounter{numcards}
\begin{document}
...
% ten cards for the front
\whiledo{\thenumcards<10}{%
  \stepcounter{numcards}%
  \vcardfront{Mr. X}{Degree/Profession}
                    {+YY/XXXX/ZZZ ZZ ZZ}{+YY/XXXX/ZZZ ZZ ZZ}
                    {yourmail@your-provider.xxx}}
\setcounter{numcards}{0}
% and ten for the backside
\whiledo{\thenumcards<10}{%
  \stepcounter{numcards}%
  \vcardback{phone: ---/HH HH HHH\\fax: ---/HH HH HHH\\%
             homestreet 7\\everywhere}}
```
**KORK EX KEY A BY A GACK** 

...

Flashcards In this case we work with two different \ticket-definitions since we have a file with two different commands. However, this can be changed according to your taste:

```
% now what do you like to put in your ticket
\newcommand{\card}[2]{\ticket{%
    \put(32.5,15){\makebox[0mm]{\centering{\huge{\textbf{#1}}}}}
}}
\newcommand{\raiz}[3]{\ticket{%
    \put(2,31){{$\sqrt{\enspace}$}}
    \put(32.5,15){\makebox[0mm]{{\huge{\textit{{ #1 }}}}}}
}}
All data is in a file:
```

```
...
\begin{document}
\input{words}
```
Now change the command for the backside:

```
\renewcommand{\card}[2]{\ticket{%
    \put(3,30){\parbox{58mm}{\large{\textbf{ #1:}}}}%
    \put(4,23){\parbox{b}{}{58mm} {\small\shinspace} {}\\blt #2}}\%}}
\renewcommand{\raiz}[3]{\ticket{%
    \put(3,30){\parbox{58mm}{\textbf{#1:} #2}}%
    \put(3,13){\parbox{58mm}{#3}}%
}}
```
Use the special command \backside, do some further adjustment for your printer and reread the file:

```
\backside%
\oddsidemargin=8pt
\input{words}
```
...

If you want to print this on a duplex-printer rearrange the pages with this command for example:

psselect -p1,3,2,4 ex\_flashcard.ps ex\_flashcard\_dup.ps ...

## Acknowledgements...

Many thanks to those who used ticket.sty for many years and helped to find some small bugs and those who provided ticket-definition-files (tdf) and suggestions for new features. Many special thanks to Santiago Mejia who created an initial version of the flash-card use-case.